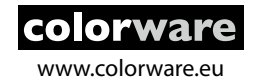

# **QuickStart**

The Colorware installer is capable of installing the complete PressView system (client, server and prerequisites) on your computer.

The 'Full' installer contains all prerequisites as mentioned below. Once you have installed the system and need to update to the latest version, you can run the 'Update' installer. In case of doubts, download the 'Full' installer.

During installation, Windows might show some notifications depending on your local safety restrictions and the options you have chosen to install.

Depending on installation type and options, the following prerequisites might be installed on your system:

Windows installer 4.5 (Windows XP only), Microsoft Powershell (Windows XP only), Microsoft SQL Server Express 2008 R2, DotNet Framework 4.0, Visual C++ 2010 SP1 Redistributable x86, UltiDev WebServer Pro (in case Microsoft IIS is not available), XRite EyeOne drivers, Techkon device drivers, Techkon device service.

#### **What you need:**

- A computer that meets these typical specifications:
- Windows 7 (SP1), XP (SP3), Server 2008 R2
- 2Ghz Dual core processor or better
- 4Gb Ram (2Gb for Windows XP)
- A proper video card
- At least 10Gb Hard disk space available
- PressView 4 installer

#### **Generic preparations:**

- Make sure your computer is completely up to date, having installed all Windows Service packs and possible security updates.
- When updates are installed, make sure you reboot your computer before proceding with the PressView installation.

#### **The client/server architecture**

PressView runs as client/server solution.

This means that all data (references, measurements, tolerances, color bar information, etc.) is automatically stored on a central server. That server could reside anywhere: local computer, local network or in the cloud. You have complete freedom of choice.

Performing color measurements and quality analysis are done from the 'client' software.

You can have one client connecting to one local server (stand alone) or a bunch of clients connecting to the same server on the network.

The PressView installer allows you to install client and server all on one computer or install as separate components.

#### **IMPORTANT: upgrading from PressView 3 to version 4**

When you are upgrading your current installation of PressView 3 to version 4, it is important to follow these steps:

### - **Download and install version 4.0.60 FIRST**

- Migrate your database using the Colorware Data Transfer Tool
- Download and install the latest (update) installer of PressView 4 and update to 4.0.60 to the latest version

#### **PressView 4 installation:**

- Launch the PressView installer and follow the on screen instructions. The installer should lead you through all steps of the installation process.

#### **Post installation actions'**

- When the installer finishes, a window is shown that allows you to either start the 'client' software or setup the server for it's first use.
- If you just installed a fresh copy of the PressView server you need to provide some basic information before the first use of PressView. If you just updated your copy of PressView 4 you can skip this step and launch the client software.
- Click on 'Configure server for first use'. This will open up a web browser that connects to the server.
- Fill out the form to create the first user account that needs to login to the system. This user automatically get's administrative privileges for the system.
- Next, fill out the form with contact information about your company. This information is only used on some quality reports that you generate with PressView.
- That's it!
- you can launch the client software and start working with PressView!

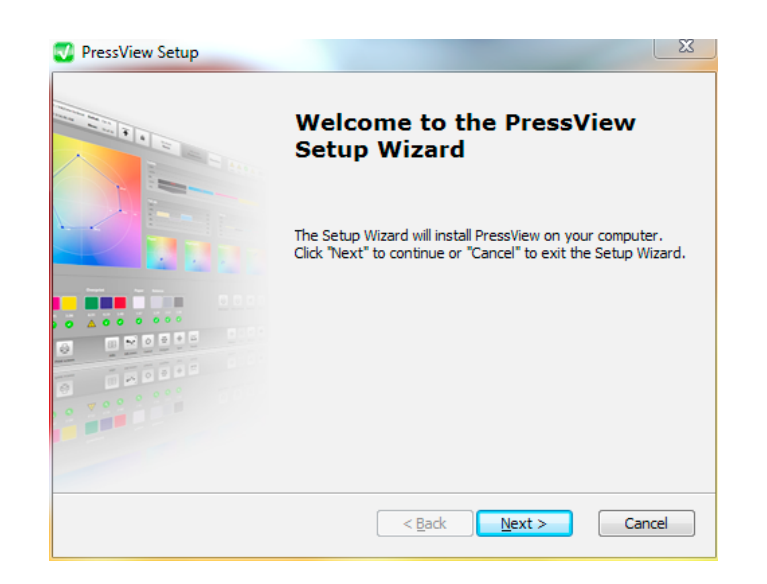

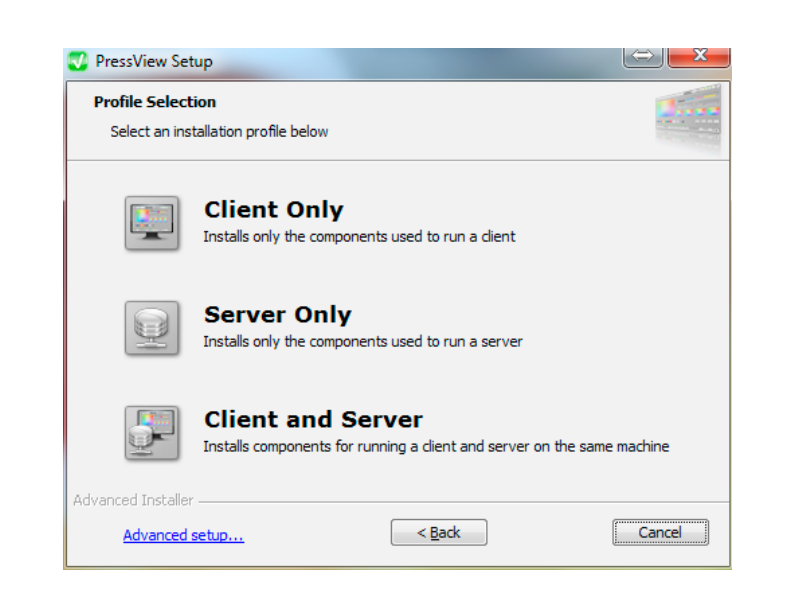

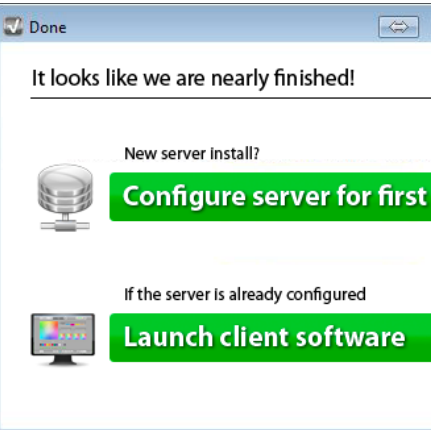

#### **Migrating PressView 3 data to PressView 4:**

- Read the QuickStart instructions on how to migrate your data from version 3 to version 4. A shortcut is placed on your desktop.

#### **Next steps:**

- Read the QuickStart manuals that are installed with the client software. A shortcut is placed on your desktop.

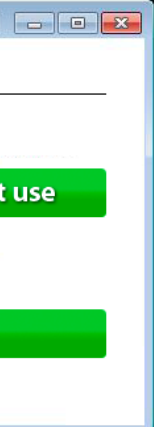

This QuickStart document describes how to install PressView 4 on your system(s).

## **Installation instructions**